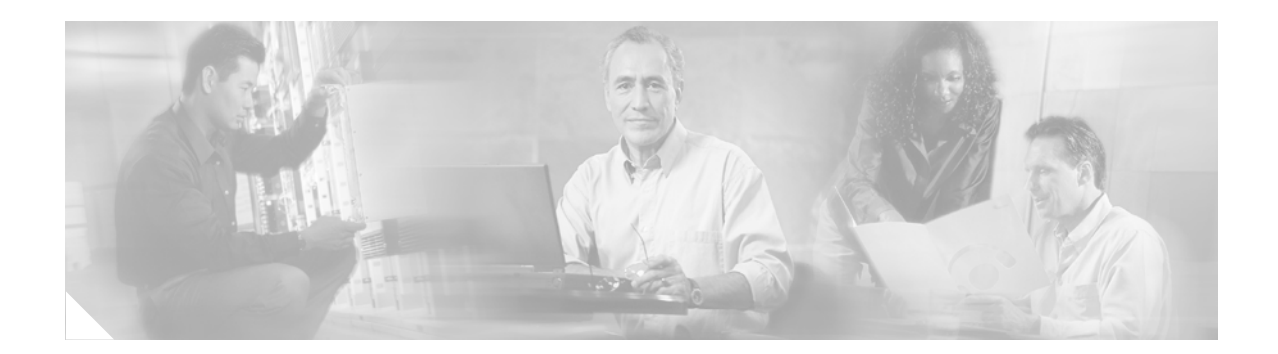

# **Networking Cisco Unity Express**

#### **Last Updated: July 25, 2006**

This chapter describes the procedures for configuring the networking capability on the local Cisco Unity Express voice-mail system and contains the following sections:

- **•** [Overview of Cisco Unity Express Networking, page 217](#page-0-0)
- **•** [Configuring Network Locations, page 219](#page-2-0)
- **•** [Disabling a Network Location, page 225](#page-8-0)
- **•** [Downloading and Uploading Network Location Spoken Names, page 226](#page-9-0)
- **•** [Adding Remote Subscribers to the Local Directory, page 228](#page-11-0)
- **•** [Downloading and Uploading Remote Subscriber Spoken Names, page 234](#page-17-0)
- **•** [Configuring Caller ID for Incoming Messages, page 235](#page-18-0)
- **•** [Configuring a Location with vCard Information, page 236](#page-19-0)
- [Configuring the LRU Cache, page 239](#page-22-0)
- **•** [Configuring the Broadcast Message VPIM ID for a Network Location, page 240](#page-23-0)

# <span id="page-0-0"></span>**Overview of Cisco Unity Express Networking**

Cisco Unity Express supports the Voice Profile for Internet Mail (VPIM) version 2 protocol to permit voice-mail message networking between Cisco Unity Express and Cisco Unity voice-mail systems that are not co-located on the same router or server. The voice-mail systems can reside on Cisco Unified CallManager or Cisco Unified CallManager Express call control platforms. Supported networked voice-mail configurations include:

- **•** Cisco Unity Express to Cisco Unity Express
- **•** Cisco Unity Express to Cisco Unity
- **•** Cisco Unity to Cisco Unity Express

Cisco Unity Express must be installed and configured at each remote location.

Cisco Unity 4.0.4 is supported. You must configure VPIM networking on Cisco Unity, including the primary location for Cisco Unity and the delivery locations for remote Cisco Unity Express locations. See the documentation in the "Additional References" section on page 14 for more information.

## **Types of Remote Addressing**

Cisco Unity Express supports the following types of remote addressing:

- **•** Blind addressing
- **•** Spoken name confirmation

### **Blind Addressing**

A subscriber can send a message to another subscriber on a remote location, which must be configured on the local (sender's) system. The sender addresses the message using the location ID of the remote system plus the recipient's extension number at the remote location.

When the message is sent to the remote subscriber, the sender will not hear a confirmation of the recipient's name or extension. This is blind addressing.

### **Spoken Name Confirmation for Remote Subscribers**

Administrators can assign user IDs and extensions in the local Cisco Unity Express directory for subscribers at existing remote locations. Additionally, administrators or other privileged subscribers can record spoken names for these subscribers using the Administration via Telephone (AvT) feature.

If the local system has vCard information enabled, incoming vCard information updates the remote subscriber information on the local system. The vCard information may contain the remote subscriber's first name, last name, and spoken name. This information is stored in the least recently used (LRU) cache.

A sender on the local system can address a message to a remote subscriber using dial-by-name or dial-by-extension. If a spoken name for the recipient is recorded, the sender hears the spoken name as confirmation. If the recipient does not exist in the local directory but is in the LRU cache, the sender hears the LRU cache information as confirmation. If the remote subscriber is not in the directory or the cache, the sender receives the recipient's location ID and extension.

## **Delivery Notifications**

Cisco Unity Express supports the following message delivery notification types:

- Non-delivery receipt (NDR)
- **•** Delayed delivery record (DDR)

### **Non-Delivery Receipt (NDR)**

If the system cannot deliver a message to a remote site after 6 hours, the local sender receives a non-delivery receipt (NDR) indicating the message was not sent or that the message was not delivered to the recipient's mailbox.

This receipt indicates the reason for nondelivery. If nondelivery is due to the recipient's mailbox being full, nonexistent, or disabled, the nondelivery message includes the sender's original message. When the sender plays the NDR, the sender can readdress and resend the original message or delete the message.

Each NDR counts against the sender's mailbox capacity.

## **Delayed Delivery Record (DDR)**

Cisco Unity Express sends a delayed delivery record (DDR) to the local sender's mailbox after 60 minutes of trying to deliver the original message. Unlike the NDR, the DDR does not contain the original message as an attachment and does not count against the sender's mailbox capacity.

The DDR cannot be saved, only deleted.

The system stores only one copy of a DDR for a particular message in the sender's mailbox. The sender must delete the existing DDR in order to receive an updated DDR for the same message.

# <span id="page-2-0"></span>**Configuring Network Locations**

Follow this procedure to configure the network locations.

## **Prerequisites**

- **•** Cisco Unity Express must be installed and configured at each remote location.
- **•** Network connectivity between all Cisco Unity Express and Cisco call control system sites must be established.
- Ensure that VPIM networking is configured on Cisco Unity, including the primary location for Cisco Unity and the delivery locations for remote Cisco Unity Express locations.

## **Required Data for This Procedure**

The following information is required to configure networking on Cisco Unity Express:

• Network location ID number—Unique ID number for each location used by the voice-mail sender to send a remote message. The maximum length of the number is 7 digits. Cisco Unity Express supports a maximum of 500 locations.

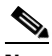

- **Note** Avoid creating locations with conflicting IDs, such as 100, 1001, and so forth. This may lead to ambiguity while sending messages to these locations and may lead to messages being addressed incorrectly.
- **•** E-mail domain name—E-mail domain name or IP address for the remote voice-mail system. The domain name is attached to the local voice-mail originator's extension when sending a VPIM message. The local system's e-mail domain name must be configured to receive remote voice-mail messages.
- **•** (Optional) Location name—Descriptive name of the network location.
- **•** (Optional) Abbreviated location name—Abbreviated name of the network location. Maximum length of the name is 5 characters.
- **•** (Optional) Voice-mail system telephone number prefix—Phone number prefix that is added to a local voice-mail originator's extension to create a VPIM address. A prefix is required only if an e-mail domain services multiple locations, and extensions between the locations are not unique. The maximum length of the prefix is 15 digits. The default prefix is empty.

 $\mathbf I$ 

- **•** (Optional) Length of the local voice-mail system extensions. The default minimum is 2, the default maximum is 15.
- **•** (Optional) VPIM encoding scheme—Encoding scheme options for translating voice-mail messages at the local Cisco Unity Express system are dynamic, G.711mu-law, or G.726. The default scheme is dynamic.
- **•** (Optional) Voice-mail spoken name capability—Enabling this functionality permits receipt of a voice-mail originator's spoken name, which is played at the beginning of the received voice-mail message.
- **•** (Optional) Broadcast VPIM ID—Used for sending and receiving broadcast messages between network locations. See ["Configuring the Broadcast Message VPIM ID for a Network Location" on](#page-23-0)  [page 240](#page-23-0) for more information.
- **•** Location ID for the local system.

#### **SUMMARY STEPS**

- **1. config t**
- **2. network location id** *number*
- **3.** (Optional) **name** *location-name*
- **4.** (Optional) **abbreviation** *name*
- **5. email domain** *domain-name*
- **6.** (Optional) **voicemail phone-prefix** *digit string*
- **7.** (Optional) **voicemail extension-length** *number* [**min** *number* | **max** *number*]
- **8.** (Optional) **voicemail vpim-encoding** {**dynamic** | **G711ulaw** | **G726**}
- **9.** (Optional) **voicemail spoken-name**
- **10. end**
- **11.** Repeat Steps 2 through 10 for each remote location.
- **12. network local location id** *number*
- **13. end**
- **14. show network locations**
- **15. show network detail location id** *number*
- **16. show network detail local**
- **17. show network queues**

## **DETAILED STEPS**

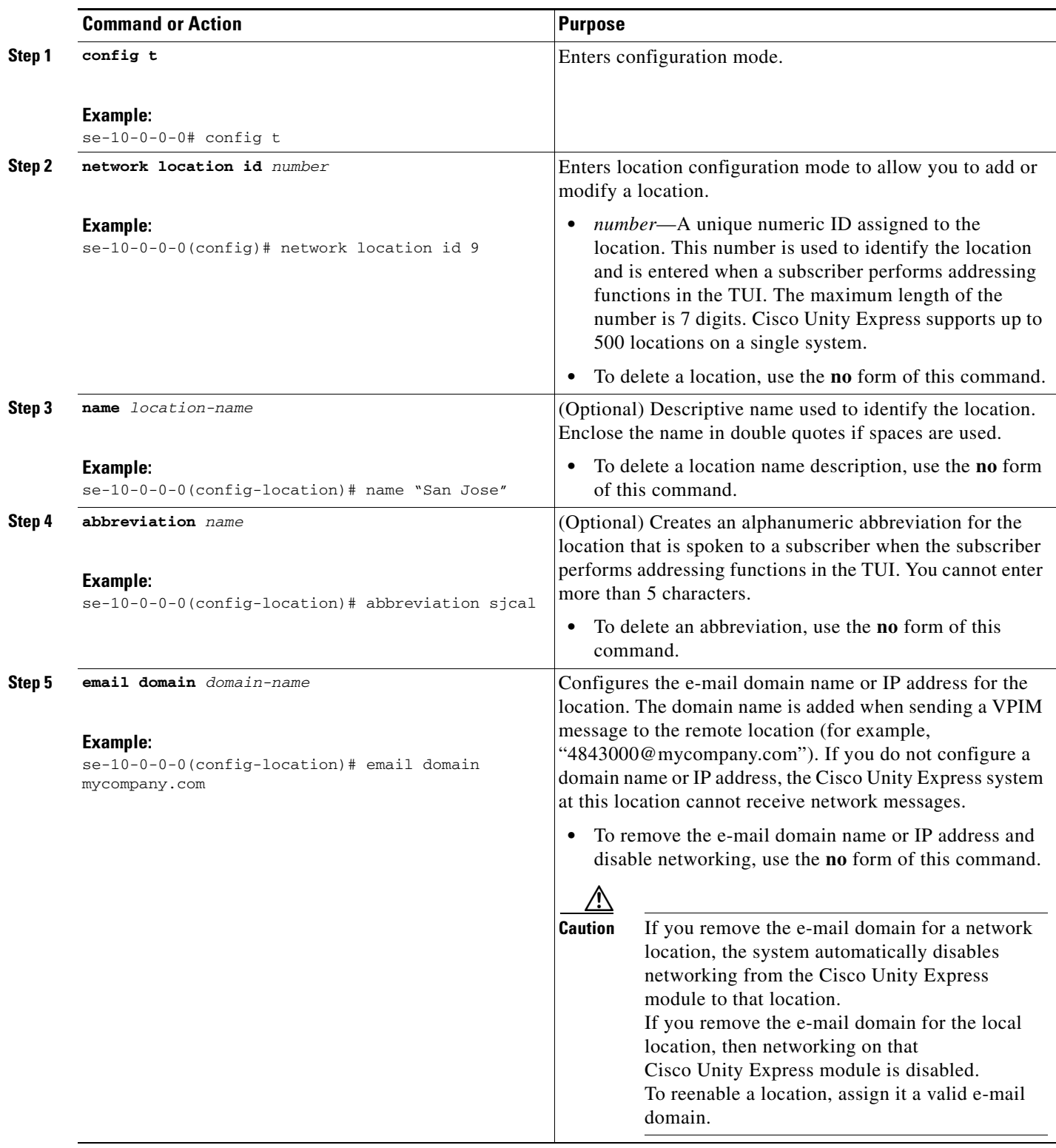

H

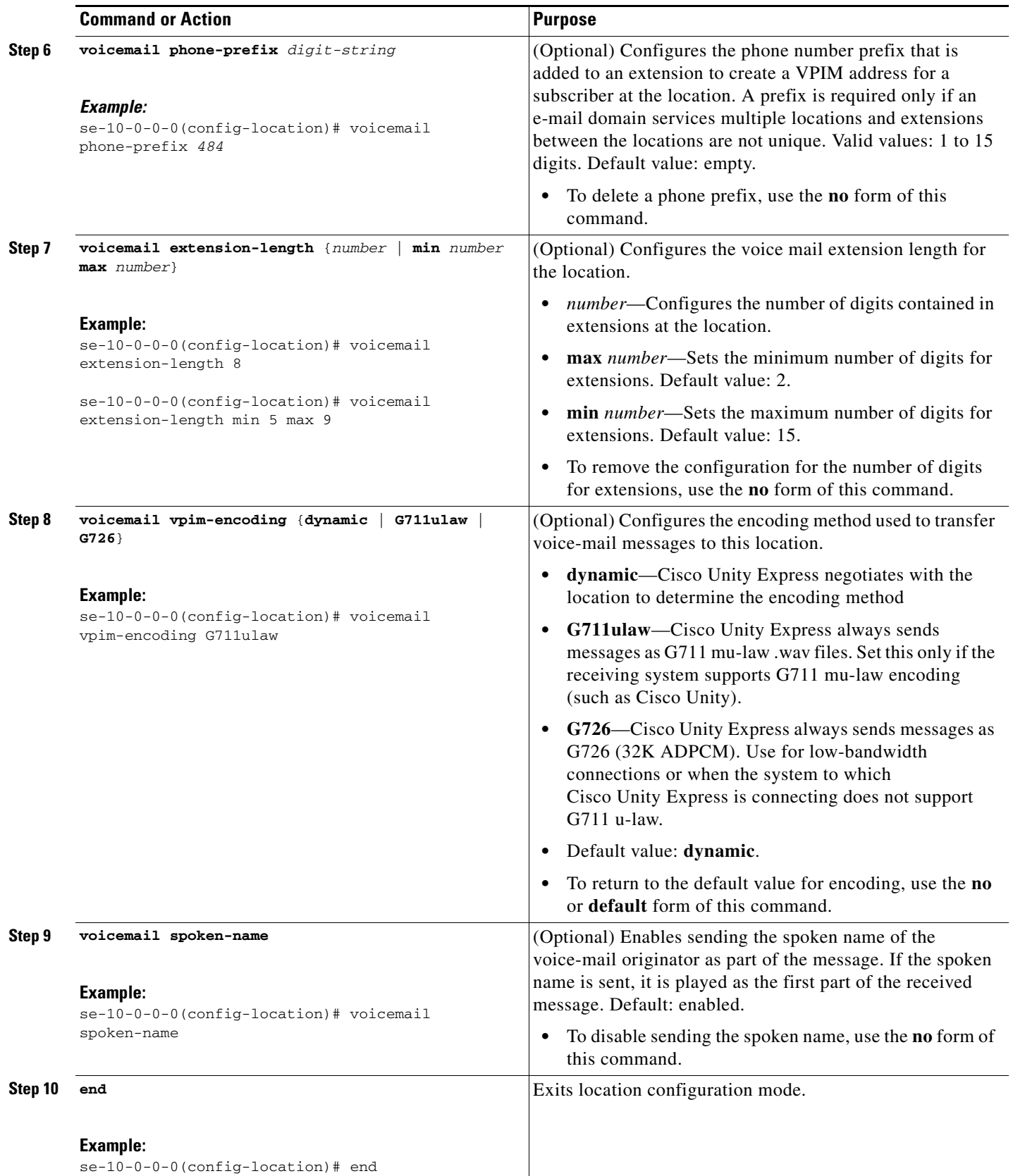

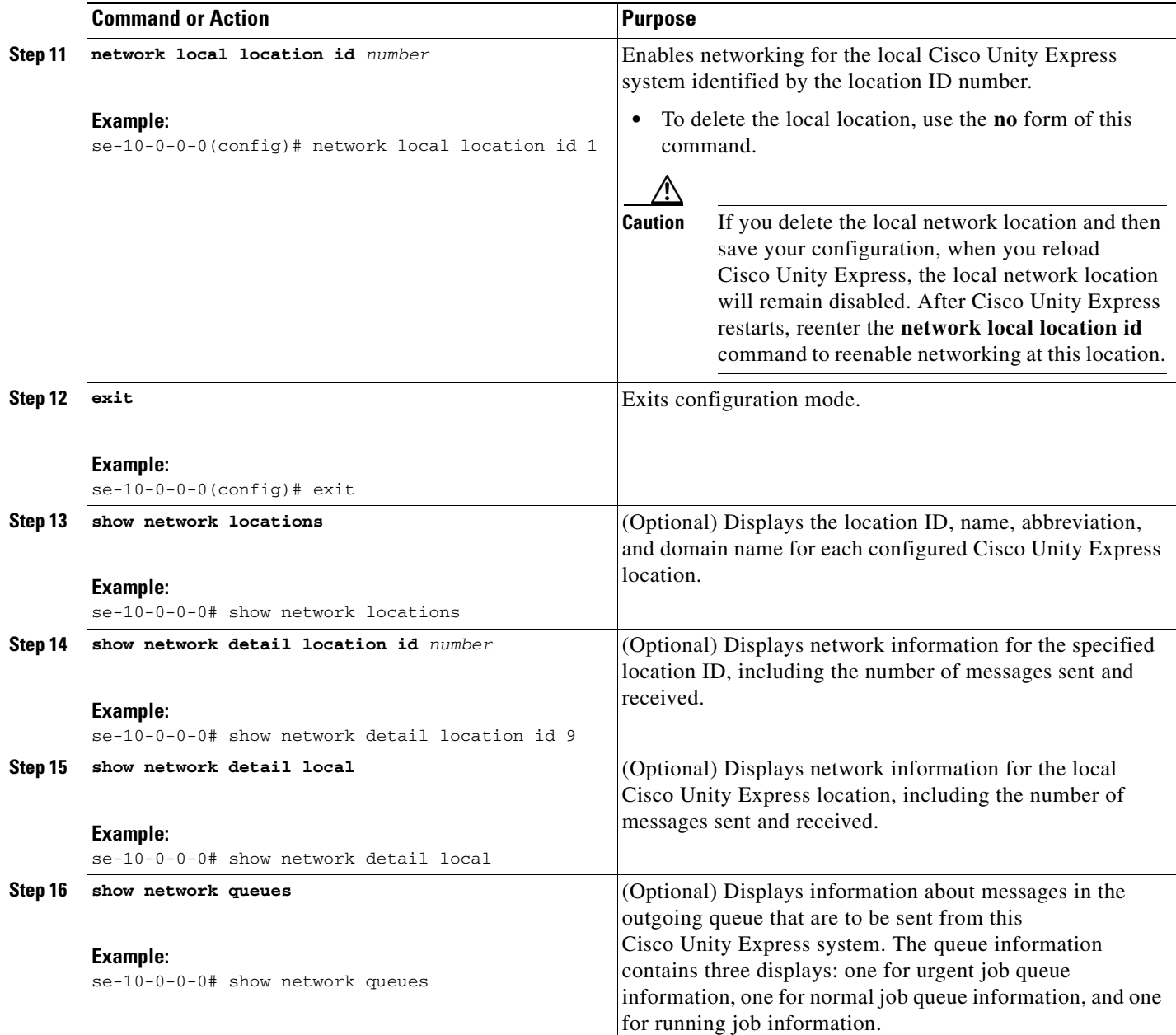

# **Examples**

The following examples illustrate the output from the **show network** commands on company Mycompany's call control system in San Jose with remote voice-mail provided by six remote Cisco Unity Express sites.

se-10-0-0-0# **show network locations**

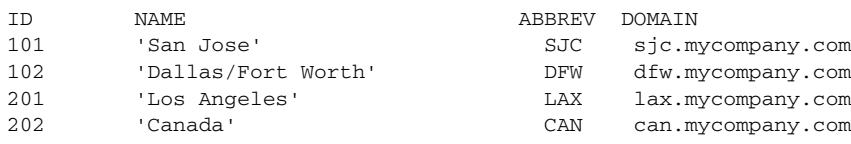

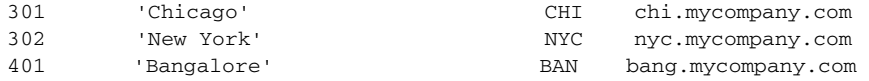

#### se-10-0-0-0# **show network detail location id 102**

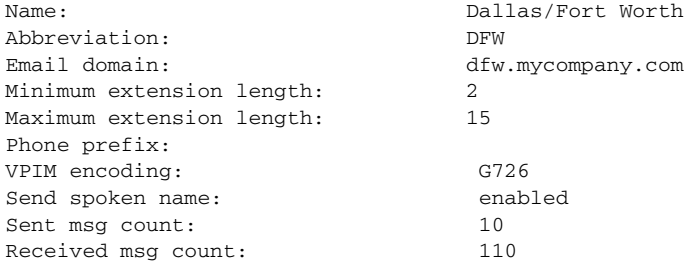

#### se-10-0-0-0# **show network detail local**

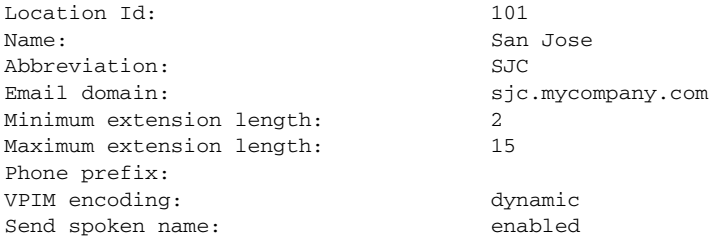

The following example illustrates output from the **show network queues** command. The output includes the following fields:

- **•** ID—Job ID.
- Retry—Number of times that Cisco Unity Express has tried to send this job to the remote location.
- **•** Time—Time when the job will be resent.

se-10-0-0-0# **show network queues** 

```
Running Job Queue
=================
ID TYPE TIME RETRY SENDER RECIPIENT
107 VPIM 06:13:26 20 jennifer 1001@sjc.mycompany.com
106 VPIM 06:28:25 20 jennifer 1001@sjc.mycompany.com
Urgent Job Queue
=================
ID TYPE TIME RETRY SENDER RECIPIENT
123 VPIM 16:33:39 1 andy 9003@lax.mycompany.com
Normal Job Queue
=================
ID TYPE TIME RETRY SENDER RECIPIENT
122 VPIM 16:33:23 1 andy 9001@lax.mycompany.com
124 VPIM 16:34:28 1 andy 9003@lax.mycompany.com
125 VPIM 16:34:57 1 andy 9002@lax.mycompany.com
126 VPIM 16:35:43 1 andy 9004@lax.mycompany.com
```
 $\mathbf{I}$ 

# <span id="page-8-0"></span>**Disabling a Network Location**

Cisco Unity Express supports disabling a location in the Cisco Unity Express network from sending or receiving Cisco Unity Express voice-mail messages. The system does not delete the network location from the Cisco Unity Express database.

To reestablish voice-mail message transmission to and from the network location, use the **enable** command.

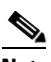

**Note** Deleting the e-mail domain for a network location also disables the location.

### **SUMMARY STEPS**

- **1. config t**
- **2. network location id** *location-id*
- **3. no enable**
- **4. y**
- **5. end**
- **6. exit**

### **DETAILED STEPS**

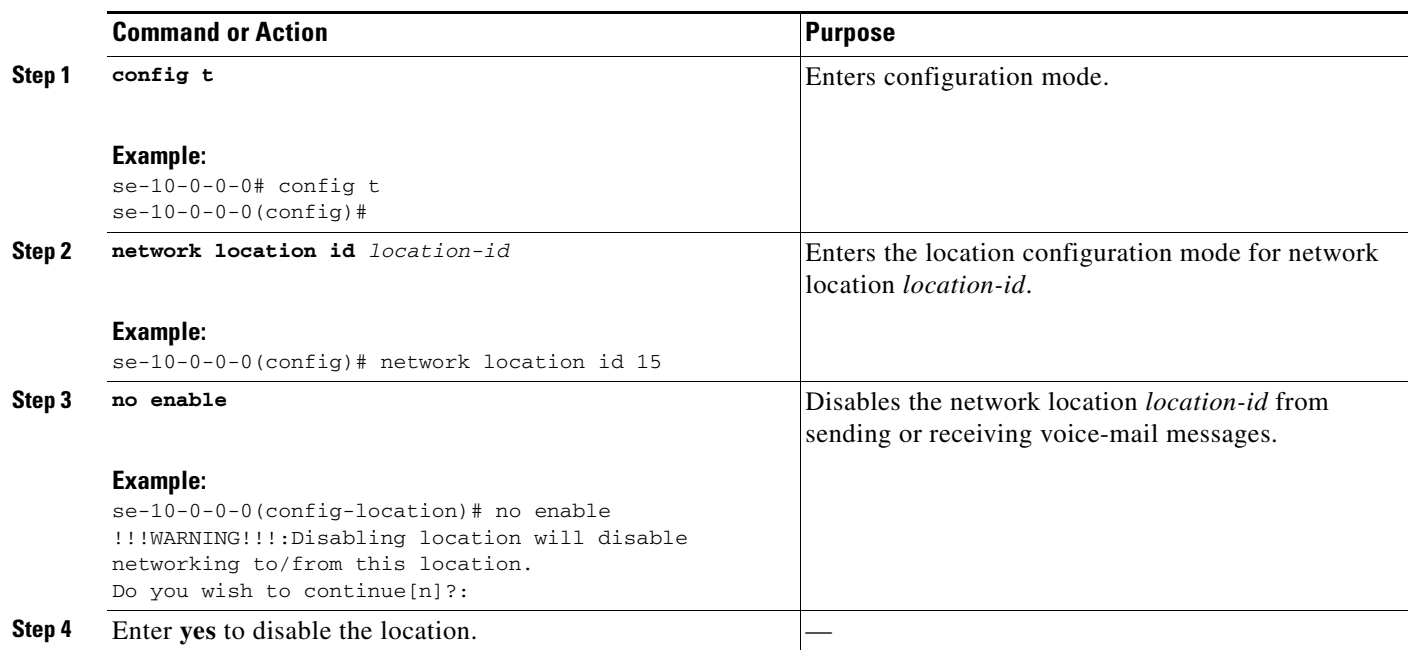

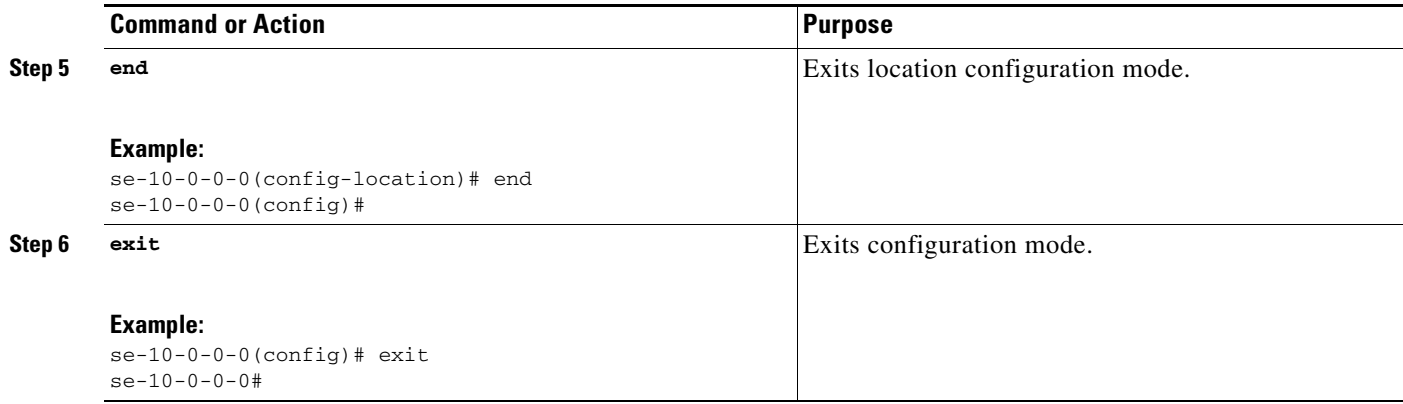

## **Examples**

The following example displays the details for network location 15 with networking disabled:

```
se-10-0-0-0# config t
se-10-0-0-0(config)# network location id 15
se-10-0-0-0(config-location)# no enable
!!!WARNING!!!:Disabling location will disable 
networking to/from this location.
Do you wish to continue[n]?:y
se-10-0-0-0(config-location)# end
se-10-0-0-0(config)# exit
se-10-0-0-0#
se-10-0-0-0# show network detail location id 15
```
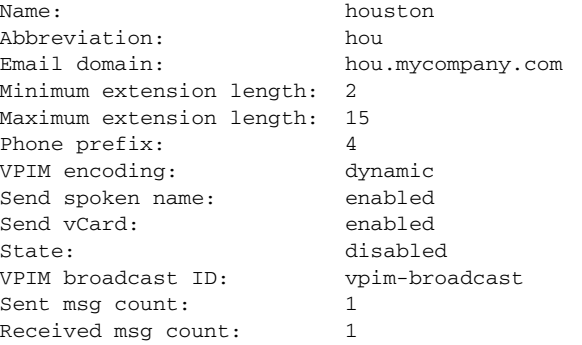

The following example re-establishes voice-mail transmission to and from network location 15.

```
se-10-0-0-0# config t
se-10-0-0-0(config)# network location id 15
se-10-0-0-0(config-location)# enable
se-10-0-0-0(config-location
```
# <span id="page-9-0"></span>**Downloading and Uploading Network Location Spoken Names**

Use the Administration via Telephone (AvT) options to record the spoken names. You can download these spoken names from a Cisco Unity Express module to an external server or upload them from an external server to a Cisco Unity Express module.

The following sections describe this feature:

- **•** [Required Data for This Procedure, page 227](#page-10-0)
- [Downloading the Location Spoken Name, page 227](#page-10-1)
- **•** [Uploading the Location Spoken Name, page 227](#page-10-2)

## <span id="page-10-0"></span>**Required Data for This Procedure**

- **•** Network location ID
- **•** URL of the file with the recorded spoken name on the server
- **•** Login and password to the server

# <span id="page-10-1"></span>**Downloading the Location Spoken Name**

To download the network location spoken name, use the following command in Cisco Unity Express EXEC mode:

#### **network copy spokenname url** *url* **location id** *location-id* **loginname** *server-login* **password** *server-password*

where the command arguments are defined as:

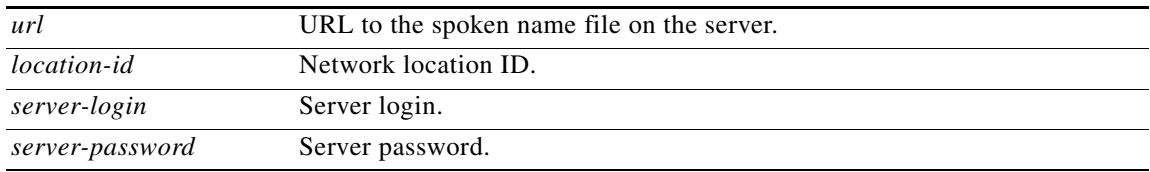

The following example uploads the spoken name file rename.wav for location 500:

se-10-0-0-0# **network copy spokenname url ftp://10.4.51.66/rename.wav location id 500 loginname admin password test**

## <span id="page-10-2"></span>**Uploading the Location Spoken Name**

To upload the network location spoken name, use the following command in Cisco Unity Express EXEC mode:

#### **network copy spokenname location id** *location-id* **url** *url* **loginname** *server-login* **password** *server-password*

where the command arguments are defined as:

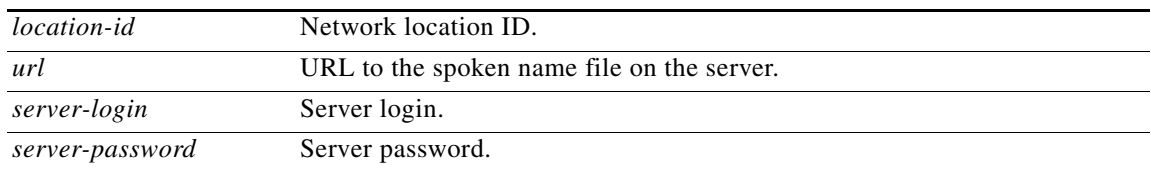

The following example uploads the spoken name file rename.wav for location 500:

```
se-10-0-0-0# network copy spokenname location id 500 url ftp://10.4.51.66/rename.wav 
loginname admin password test
)# end
se-10-0-0-0(config)# exit
```
# <span id="page-11-0"></span>**Adding Remote Subscribers to the Local Directory**

Cisco Unity Express permits the addition of remote subscribers to the local voice- mail directory.

The local Cisco Unity Express directory allows inclusion of frequently addressed remote subscribers. This capability allows a local voice-mail sender to address a remote recipient using dial-by-name. Additionally, the system provides the sender with a spoken name confirmation of the remote recipient so that the sender can verify that the name and location are correct.

Regardless of the license level, the CUE-NM-EC supports a maximum of 100 remote subscribers, the CUE-NM supports a maximum of 50 remote subscribers, and the AIM-CUE supports a maximum of 20 remote subscribers.

Use the AvT to record the spoken name for the remote subscribers. If a remote subscriber does not have a spoken name recorded, the system uses the remote extension number and location as confirmation to the local sender.

If the vCard option is configured, the remote subscriber's vCard updates the local system with the remote subscriber's first name, last name, or extension.

The following sections describe this feature:

- **•** [Configuring the Local Directory with Remote Subscribers, page 228](#page-11-1)
- **•** [Displaying Remote Subscribers, page 232](#page-15-0)
- **•** [Deleting Remote Subscriber Information, page 233](#page-16-0)

## <span id="page-11-1"></span>**Configuring the Local Directory with Remote Subscribers**

Configuring remote subscribers requires the following procedures:

**•** Configuring the local system for networking.

CLI commands exist to configure the local and remote sites in the system. GUI screens are available to configure the location parameters.

**•** Configuring vCard information on the local system.

See the chapter ["Configuring a Location with vCard Information" on page 236](#page-19-0) for that procedure.

**•** Adding the remote subscriber information to the local directory.

This section describes this procedure.

**•** Adding a spoken name and location for the remote subscriber.

The administrator uses the TUI to record a spoken name for the remote subscriber and a spoken name for the remote location.

Configuring the remote subscriber can be done in the Cisco Unity Express configuration mode and the EXEC mode. Both modes permit adding the remote subscriber to the local directory but have different capabilities for other subscriber information. Use the **remote username location**  command once, in either mode, to associate the remote subscriber with a network location.

 $\mathbf{I}$ 

## **Configuration Mode**

Use this Cisco Unity Express configuration mode procedure to configure remote subscribers on the local system.

### **Required Data for This Procedure**

The following information is required to configure remote subscribers on the local system:

- **•** Remote username
- **•** Remote subscriber's extension number
- **•** Remote location ID

#### **SUMMARY STEPS**

- **1. config t**
- **2. remote username** *username* **location** *location-id* **create**
- **3. remote username** *username* **phonenumber** *extension-number*
- **4. exit**

### **DETAILED STEPS**

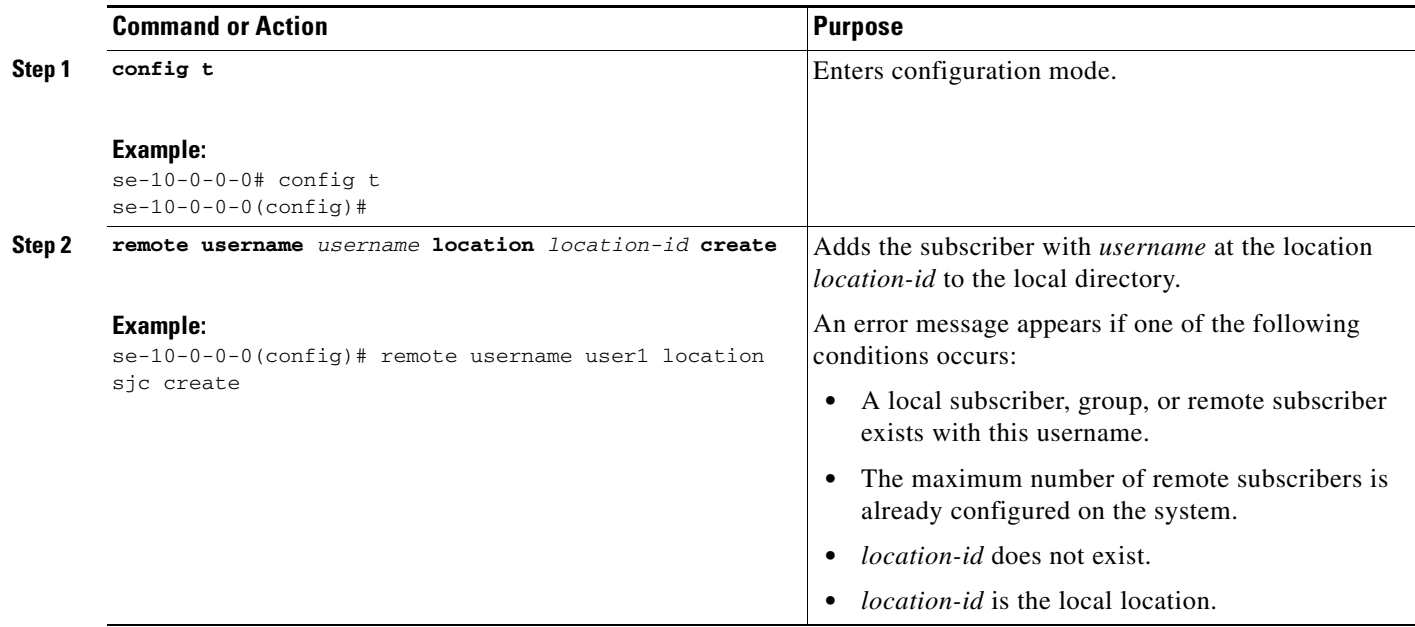

H

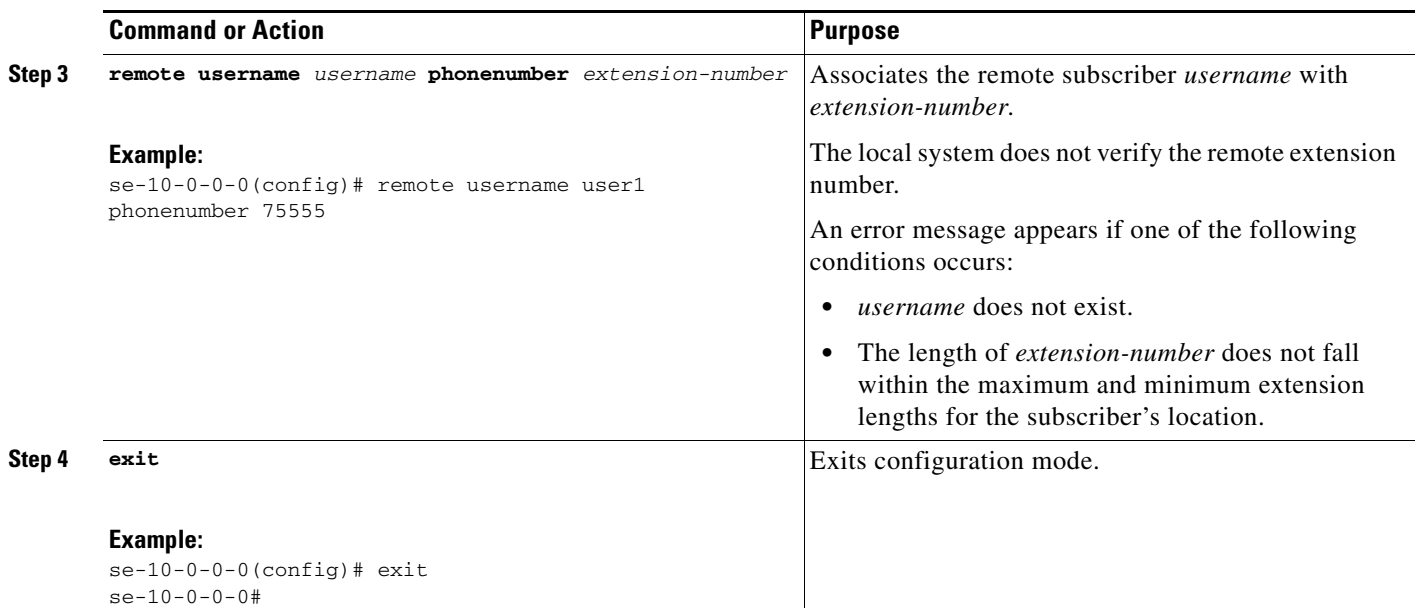

## **EXEC Mode**

 $\mathbf{I}$ 

Use this Cisco Unity Express EXEC mode procedure to configure remote subscribers on the local system.

#### **Required Data for This Procedure**

The following information is required to configure remote subscribers on the local system:

- **•** Remote username
- **•** Remote location ID
- **•** Remote subscriber's first name, last name, and full name for display purposes

#### **SUMMARY STEPS**

- **1. remote username** *username* **location** *location-id* **create**
- **2. remote username** *username* **fullname display** *display-name*
- **3. remote username** *username* **fullname first** *first-name*
- **4. remote username** *username* **fullname last** *last-name*

### **DETAILED STEPS**

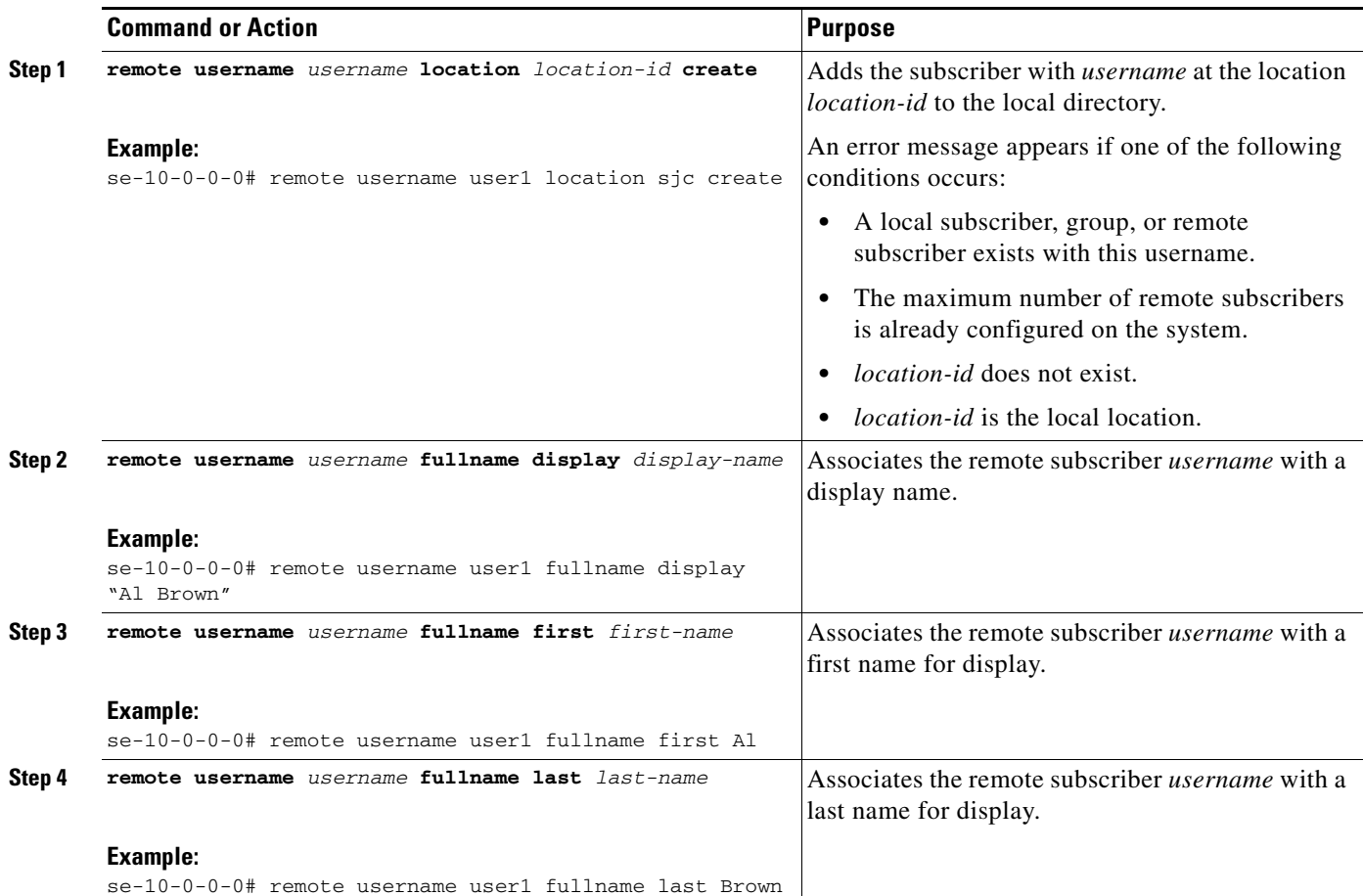

### **Examples**

The following example configures several remote subscribers.

```
se-10-0-0-0# config t
se-10-0-0-0(config)# remote username user2 location sjc create
se-10-0-0-0(config)# remote username user2 phonenumber 84444
se-10-0-0-0(config)# remote username user5 location sjc create
se-10-0-0-0(config)# remote username user5 phonenumber 81111
se-10-0-0-0(config)# remote username user3 location nyc create
se-10-0-0-0(config)# remote username user3 phonenumber 92222
se-10-0-0-0(config)# remote username user4 location nyc create
se-10-0-0-0(config)# remote username user4 phonenumber 93333
se-10-0-0-0(config)# end
se-10-0-0-0# remote username user2 fullname display "User 2"
se-10-0-0-0# remote username user2 fullname first User
se-10-0-0-0# remote username user2 fullname last 2
se-10-0-0-0# remote username user5 fullname display "User 5"
se-10-0-0-0# remote username user5 fullname first User
se-10-0-0-0# remote username user5 fullname last 5
se-10-0-0-0# remote username user3 fullname display "User" 3
se-10-0-0-0# remote username user3 fullname first User
se-10-0-0-0# remote username user3 fullname last 3
se-10-0-0-0# remote username user4 fullname display "User 4"
se-10-0-0-0# remote username user4 fullname first User
se-10-0-0-0# remote username user4 fullname last 4
se-10-0-0-0#
```
## <span id="page-15-0"></span>**Displaying Remote Subscribers**

Several commands are available to display remote subscribers.

### **Displaying All Remote Subscribers**

The following command displays all remote subscribers configured on the local system:

#### **show remote users**

The output for this command may appear similar to the following:

```
se-10-0-0-0# show remote users
user2
user5
```
## **Displaying a Specific Remote Subscriber**

user3 user4

The following command displays the details for a specific remote subscriber:

**show remote user detail username** *username*

where *username* is the specific remote subscriber.

The output for this command may appear similar to the following:

se-10-0-0-0# **show remote user detail username user2**

**The State** 

```
Full Name: User 2
First Name: User
Last Name: 2
Nick Name: 
Extension: 84444
Location Id: sjc
```
## <span id="page-16-0"></span>**Deleting Remote Subscriber Information**

Several commands are available to delete remote subscriber information from the local directory.

### **Deleting an Extension Number**

The following configuration mode command deletes a remote subscriber's extension number:

**no remote username** *username* **phonenumber** *extension-number*

where *username* is the name of the remote subscriber and *extension-number* is the remote subscriber's extension.

The following example deletes extension 75555 from remote subscriber User 2:

```
se-10-0-0-0# config t
se-10-0-0-0(config)# no remote username user2 phonenumber 84444
se-10-0-0-0(config)# end
```
### **Deleting a Remote Subscriber Entry in Local Directory**

The following EXEC mode command deletes the remote subscriber from the local directory:

**remote username** *username* **delete**

where *username* is the name of the remote subscriber.

The following example deletes the remote subscriber User 2:

se-10-0-0-0# **remote username user2 delete**

### **Deleting a Remote Username**

The following EXEC mode commands delete the remote subscriber's name:

**no remote username** *username* **fullname display** *display-name*

**no remote username** *username* **fullname first** *first-name*

**no remote username** *username* **fullname last** *last-name*

where *username* is the name of the remote subscriber, *display-name* is the remote subscriber's display name, *first-name* is the remote subscriber's first name, and *last-name* is the remote subscriber's last name.

The following example deletes the display name from remote subscriber User 2:

se-10-0-0-0# **no remote username user2 fullname display "User 2"**

The following example deletes the first name from remote subscriber User 2:

se-10-0-0-0# **no remote username user2 fullname first User**

The following example deletes the last name from remote subscriber User 2:

```
se-10-0-0-0# no remote username user2 fullname last 2
```
# <span id="page-17-0"></span>**Downloading and Uploading Remote Subscriber Spoken Names**

Use the Administration via Telephone (AvT) options to record the spoken names. You can download these spoken names from the Cisco Unity Express module to an external server or upload the names from an external server to the Cisco Unity Express module.

The following sections describe this feature:

- **•** [Required Data for This Procedure, page 234](#page-17-1)
- **•** [Downloading the Remote Subscriber Spoken Name, page 234](#page-17-2)
- **•** [Uploading the Remote Subscriber Spoken Name, page 234](#page-17-3)

# <span id="page-17-1"></span>**Required Data for This Procedure**

- **•** Username
- **•** URL of the file with the recorded spoken name on the server
- **•** Login and password to the server

## <span id="page-17-2"></span>**Downloading the Remote Subscriber Spoken Name**

To download the remote subscriber spoken name, use the following command in Cisco Unity Express EXEC mode:

**remote copy spokenname url** *url* **username** *username* **loginname** *server-login* **password** *server-password*

where the command arguments are defined as:

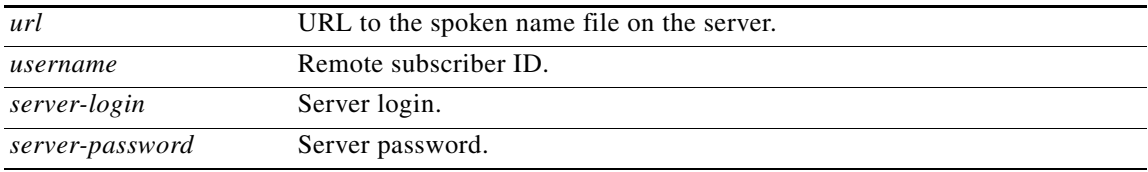

The following example uploads the spoken name file user1.wav for remote subscriber user1:

se-10-0-0-0# **remote copy spokenname url ftp://10.4.51.66/user1.wav username user1 loginname admin password test**

## <span id="page-17-3"></span>**Uploading the Remote Subscriber Spoken Name**

To upload the network location spoken name, use the following command in Cisco Unity Express EXEC mode:

**remote copy spokenname username** *username* **url** *url* **loginname** *server-login* **password** *server-password*

where the command arguments are defined as:

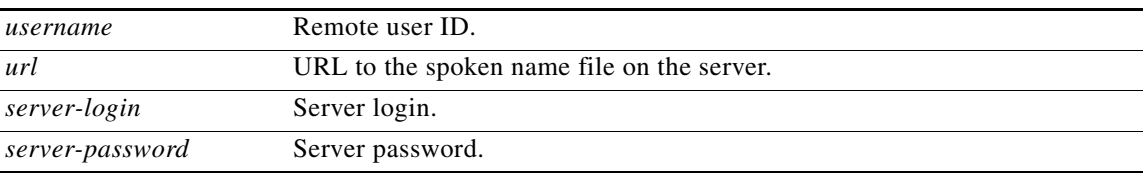

The following example uploads the spoken name file user1.wav for remote subscriber user1:

se-10-0-0-0# **remote copy spokenname username user1 url ftp://10.4.51.66/user1.wav loginname admin password test**

# <span id="page-18-0"></span>**Configuring Caller ID for Incoming Messages**

Cisco Unity Express supports caller ID information for incoming voice-mail messages.

When receiving an incoming voice-mail message from an external caller, the system attempts to match the associated caller ID information with an entry in the local directory. If a match is not found and the system is configured to play caller ID information, the system plays the sender's telephone number in the message envelope when the recipient listens to that message. If the system is not configured to play caller ID information, the system plays "Unknown Caller" in the message envelope.

Cisco Unity Express does not verify that the caller ID information is valid. That function is dependent on the central office (CO) and the incoming trunk setup. Additionally, the local system plays caller ID information for Cisco Unified CallManager Express or Cisco Unified CallManager extensions that are not configured in the local Cisco Unity Express directory.

The default caller ID status is disabled. Use the GUI **Defaults > Voice Mail** option or the CLI command described below to enable or disable playing of caller ID information.

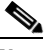

**Note** An external call is any telephone number that is not listed in the Cisco Unity Express subscriber directory. Possible sources of external calls are the local telephone company, an IP telephone, or an H.323 gateway. These sources must be configured to present caller ID information to the Cisco Unity Express system.

The following sections describe this feature:

- [Enabling Caller ID on the Local System, page 235](#page-18-1)
- **•** [Disabling Caller ID on the Local System, page 236](#page-19-1)

## <span id="page-18-1"></span>**Enabling Caller ID on the Local System**

Use the following Cisco Unity Express configuration mode command to enable the playing of caller ID information in the message envelope of incoming external calls.

#### **voicemail callerid**

The following example illustrates enabling caller ID information on local system:

```
se-10-0-0-0# config t
se-10-0-0-0(config)# voicemail callerid
se-10-0-0-0(config)# exit
```
## <span id="page-19-1"></span>**Disabling Caller ID on the Local System**

Use the following Cisco Unity Express configuration mode command to disable the playing of caller ID information in the message envelope of incoming external calls.

#### **no voicemail callerid**

The following example illustrates disabling caller ID information on local system:

```
se-10-0-0-0# config t
se-10-0-0-0(config)# no voicemail callerid
se-10-0-0-0(config)# exit
```
# <span id="page-19-0"></span>**Configuring a Location with vCard Information**

Cisco Unity Express supports sending and receiving vCard information in voice-mail messages. A remote subscriber's vCard information contains the subscriber's first name, last name, and extension. Cisco Unity Express uses the vCard information from incoming voice profile for Internet mail (VPIM) messages and the recorded spoken name to populate and update a least recent used (LRU) cache with the remote subscriber information. (For more information about configuring the spoken name, see ["Adding](#page-11-0)  [Remote Subscribers to the Local Directory" on page 228](#page-11-0).)

When addressing a message to a remote subscriber, the local sender hears the spoken name as a confirmation of the intended recipient. The LRU cache is a source of the spoken name.

The maximum length of the LRU cache is 100 subscribers on the NM-CUE-EC, 50 subscribers on the NM-CUE, and 20 subscribers on the AIM-CUE.

The following sections describe this feature:

- **•** [Enabling and Disabling vCard Information, page 236](#page-19-2)
- **•** [Displaying vCard Status, page 238](#page-21-0)

## <span id="page-19-2"></span>**Enabling and Disabling vCard Information**

The remote location numeric ID is required to enable the location to receive vCard information. The system default is to send the vCard information.

#### **SUMMARY STEPS**

- **1. config t**
- **2. network location id** *location-id*
- **3. voicemail vcard**
- **4. end**
- **5. exit**

#### **DETAILED STEPS**

 $\mathbf{I}$ 

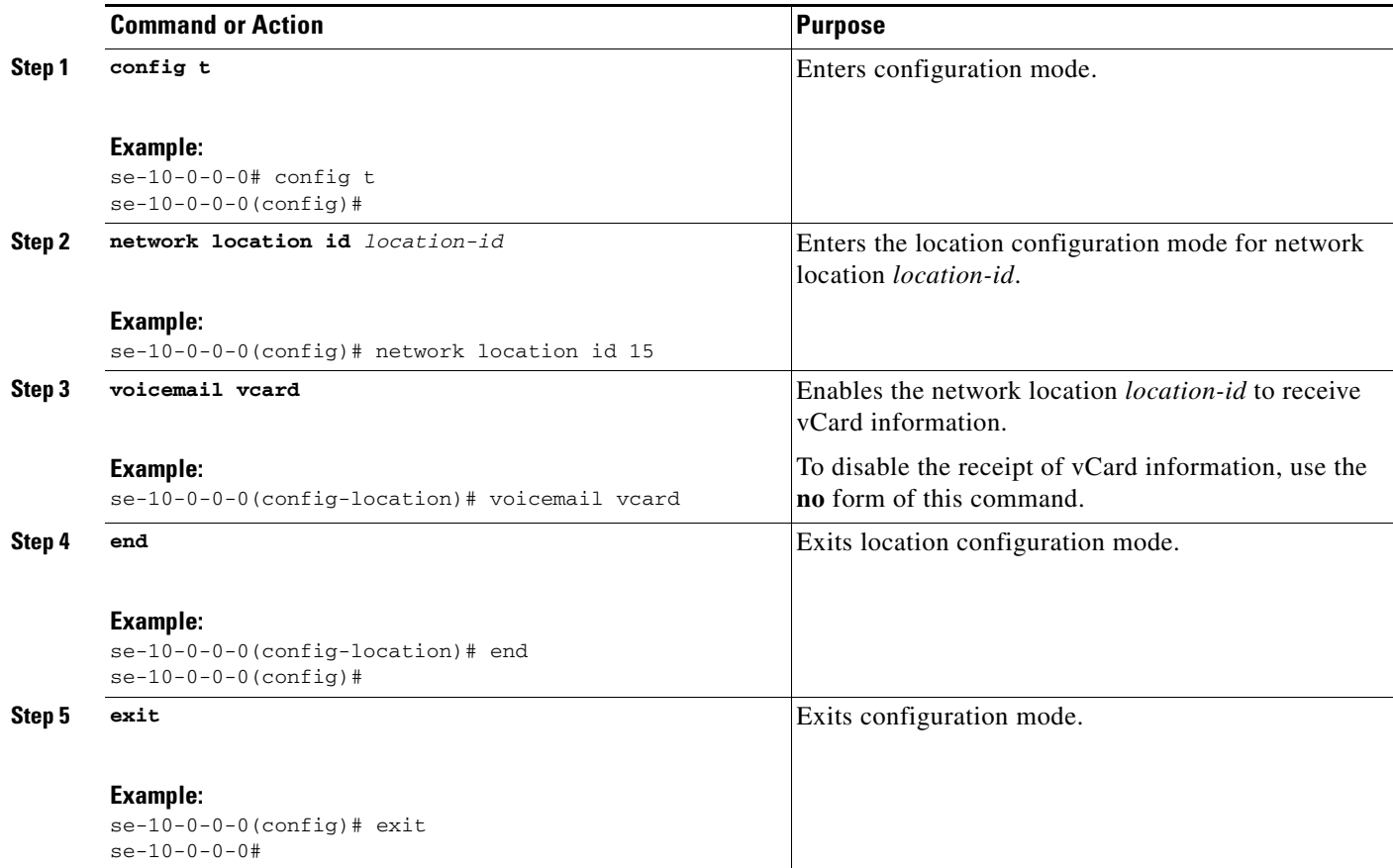

## **Examples**

The following example enables receipt of vCard information to network locations 23 and nyc:

```
se-10-0-0-0# config t
se-10-0-0-0(config)# network location 23
se-10-0-0-0(config-location)# voicemail vcard
se-10-0-0-0(config-location)# end
se-10-0-0-0(config)# network location nyc
se-10-0-0-0(config-location)# voicemail vcard
se-10-0-0-0(config-location)# end
se-10-0-0-0(config)# exit
```
The following command disables receipt of vCard information to network location nyc:

```
se-10-0-0-0# config t
se-10-0-0-0(config)# network location nyc
se-10-0-0-0(config-location)# no voicemail vcard
se-10-0-0-0(config-location)# end
se-10-0-0-0(config)# exit
```
# <span id="page-21-0"></span>**Displaying vCard Status**

Several commands are available to display vCard status.

## **Displaying vCard Status For a Specific Location**

The following Cisco Unity Express EXEC mode command displays details about a specific remote location:

#### **show network detail location id** *location-id*

where *location-id* is the remote location number.

The following example displays details about network location 15, which has vCard enabled:

```
se-10-0-0-0# show network detail location id 15
```
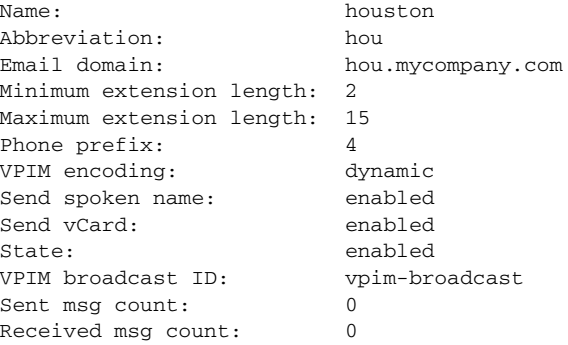

## **Displaying vCard Status For the Local System**

The following EXEC mode command displays details for the local Cisco Unity Express system:

#### **show network detail local**

The following example displays details for the local system with vCard enabled:

```
se-10-0-0-0# show network detail local
```
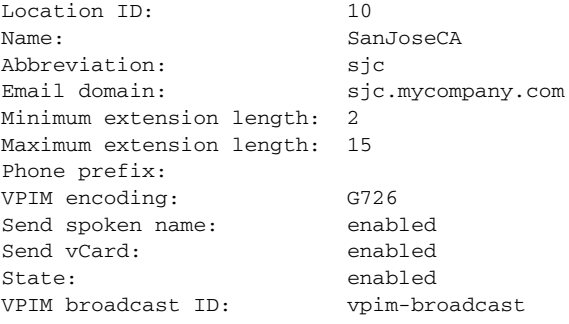

# <span id="page-22-0"></span>**Configuring the LRU Cache**

Cisco Unity Express supports a least recently used (LRU) cache that contains vCard information about remote subscribers. An LRU cache is a database of remote subscribers' first names, last names, and spoken names. These remote subscribers are not configured in the Remote User Directory. The subscribers contained in the cache are referred to as cached users.

Network messages update the contents of the LRU cache. When a local sender addresses a voice-mail message to a remote subscriber, the system accesses this information to send a spoken name confirmation about the remote subscriber to the local sender. Each time a network message arrives from a cached user or each time a local sender sends a voice message to a cached user, the system updates the timestamp of the cached user's entry in the LRU cache.

The maximum capacity of the LRU cache is 100 subscribes on the NM-CUE-EC, 50 subscribers on the NM-CUE, and 20 subscribers on the AIM-CUE. When the LRU cache reaches its maximum capacity, a new entry erases the existing entry with the oldest timestamp. This means that the next time a local sender calls a remote subscriber, the sender will not receive a spoken name confirmation if the remote subscriber is no longer in the LRU cache.

Do one or both of the following to avoid the inconsistent confirmation response:

- To ensure that a sender always receives a spoken name confirmation for a remote subscriber, configure the remote subscriber in to the Remote User Directory.
- **•** Disable the LRU cache.

The LRU cache contents are saved after system reloads.

By default, the LRU cache is enabled on the local system. Use the GUI **Defaults > Voice Mail** option or the CLI commands described below to change the status of the LRU cache.

The following sections describe this feature:

- [Enabling and Disabling the LRU Cache, page 239](#page-22-1)
- **•** [Displaying LRU Cache Data, page 240](#page-23-1)

## <span id="page-22-1"></span>**Enabling and Disabling the LRU Cache**

Use the following Cisco Unity Express configuration mode command to enable the LRU cache on the local system:

#### **remote cache enable**

The following example illustrates enabling the LRU cache on the local system:

```
se-10-0-0-0# config t
se-10-0-0-0(config)# remote cache enable
se-10-0-0-0(config)# exit
```
Use the following Cisco Unity Express configuration mode command to disable the LRU cache on the local system. Disabling the cache clears all cache entries and prevents storage of new subscriber entries.

#### **no remote cache enable**

The following example illustrates disabling the LRU cache on the local system:

```
se-10-0-0-0# config t
se-10-0-0-0(config)# no remote cache enable
se-10-0-0-0(config)# exit
```
 $\mathbf I$ 

# <span id="page-23-1"></span>**Displaying LRU Cache Data**

Use the following Cisco Unity Express EXEC mode command to display the local system's LRU cache data:

#### **show remote cache**

The system displays the location ID, location name , extension, and last accessed time for each cached user.

se-10-0-0-0# **show remote cache**

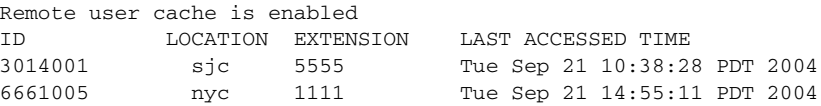

# <span id="page-23-0"></span>**Configuring the Broadcast Message VPIM ID for a Network Location**

Use the following procedure to configure the VPIM ID for broadcast messages for a network location.

## **Required Data for This Procedure**

- **•** Network location ID
- **•** Network location VPIM ID

#### **SUMMARY STEPS**

- **1. config t**
- **2. network location id** *location-id*
- **3. voicemail broadcast vpim-id** *vpim-id*
- **4. end**
- **5. exit**

### **DETAILED STEPS**

 $\mathbf{I}$ 

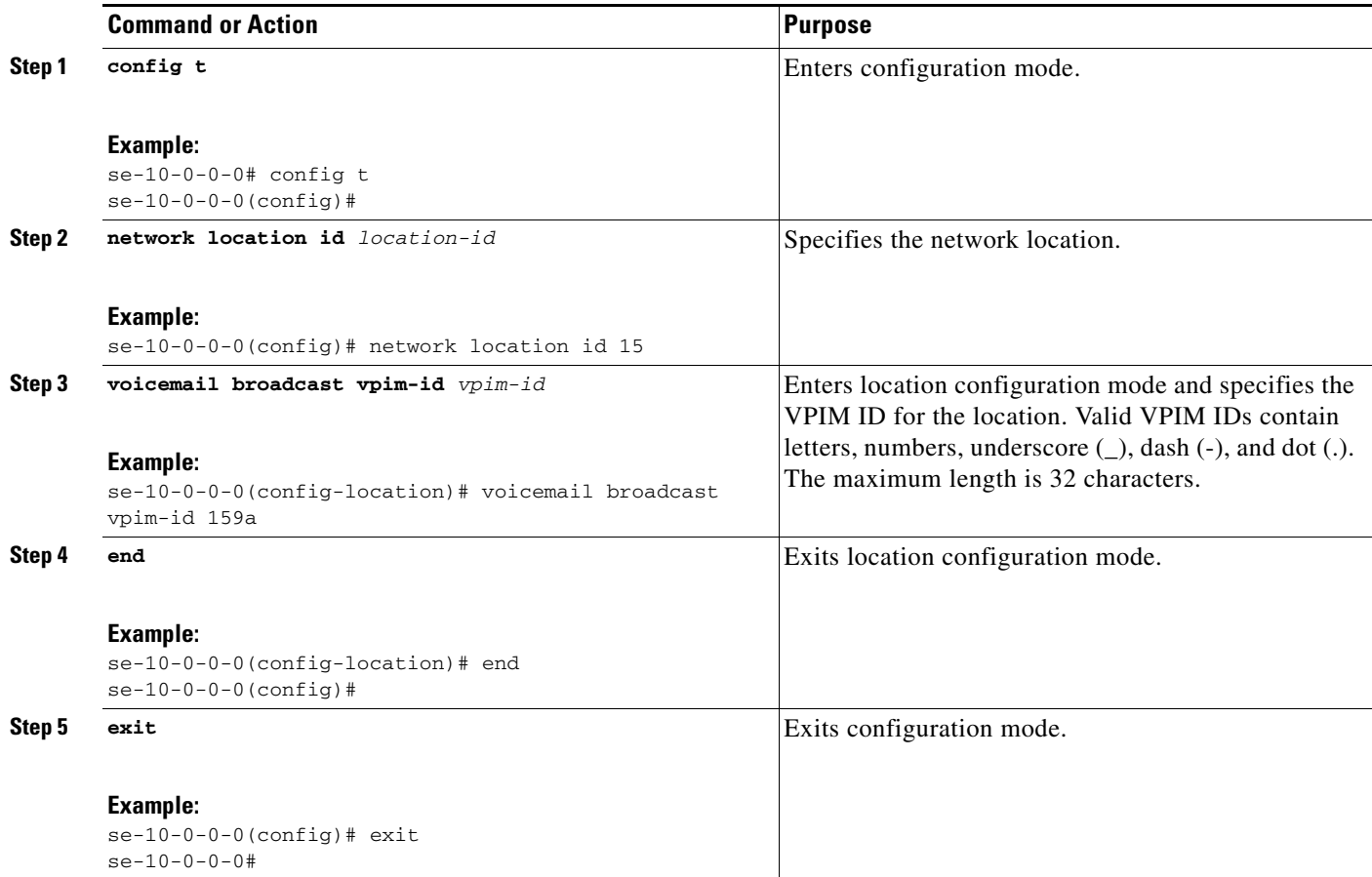

# **Examples**

The following example sets the VPIM ID to ny-270 for network location 150:

```
se-10-0-0-0# config t
se-10-0-0-0(config)# network location id 150
se-10-0-0-0(config-location)# voicemail broadcast vpim-id ny-270
se-10-0-0-0(config-location)# end
se-10-0-0-0(config)# exit
```
# **Troubleshooting Commands**

To troubleshoot network configuration in Cisco Unity Express, use the following commands in EXEC mode.

### **SUMMARY STEPS**

- **1. trace networking smtp** [**all** | **receive** | **send** | **work**]
- **2. trace networking vpim** [**all** | **receive** | **send**]
- **3. trace networking sysdb** [**all**]
- **4. trace networking dns** [**all**]
- **5. trace networking database** [**all** | **connection** | **execute** | **garbage** | **largeobject** | **mgmt** | **query** | **results** | **transaction**]
- **6. trace networking jobqueue** [**all** | **job** *number*]

### **DETAILED STEPS**

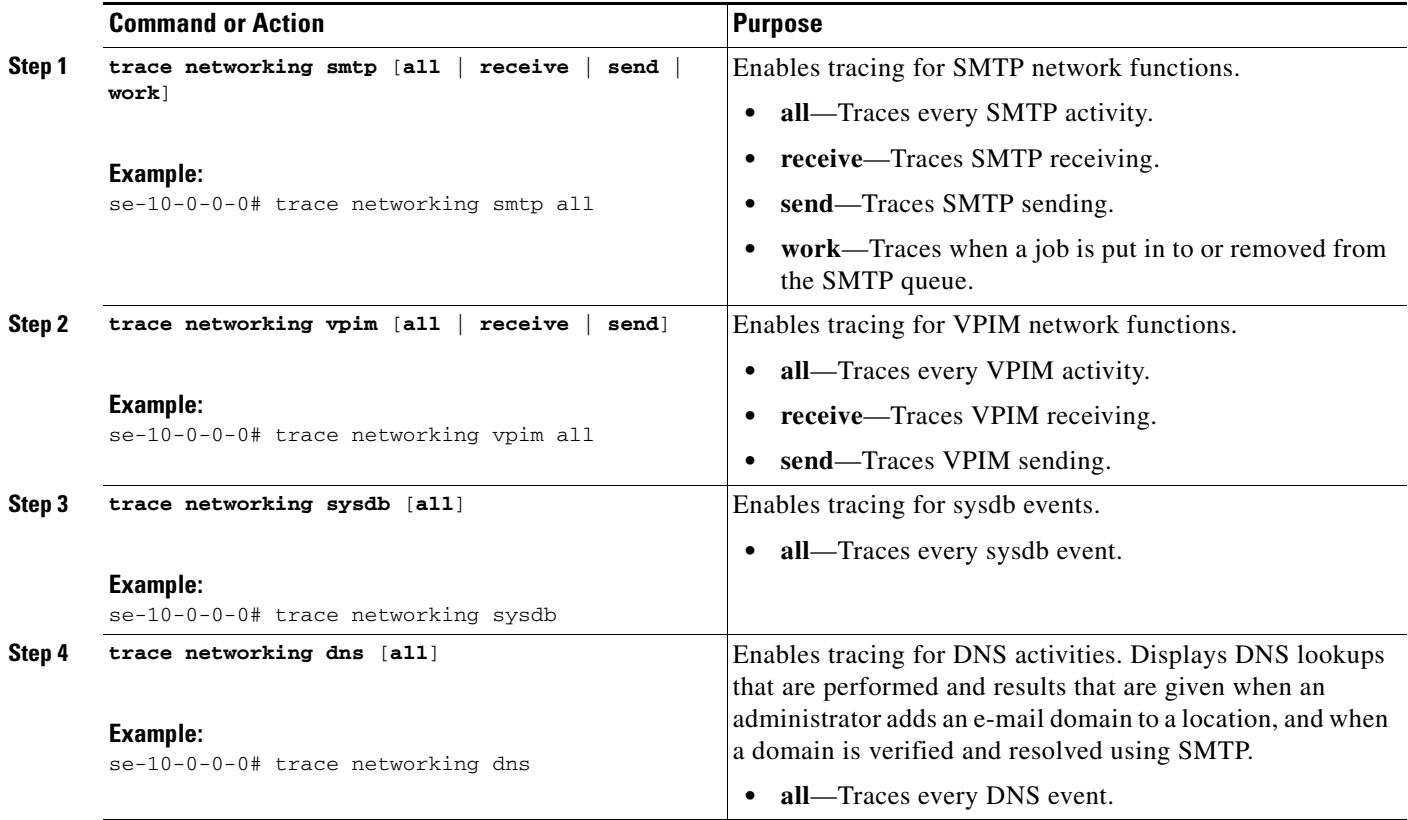

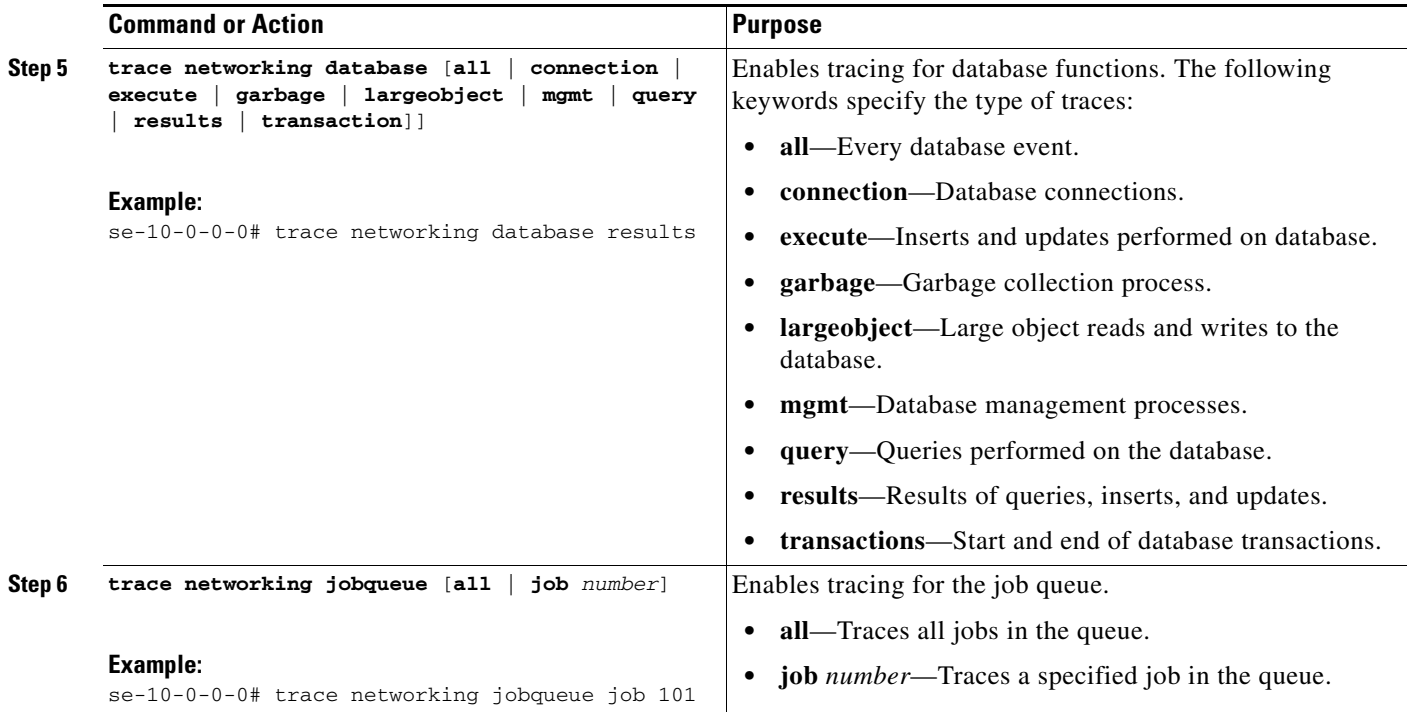

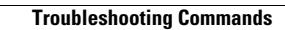

**The Second**